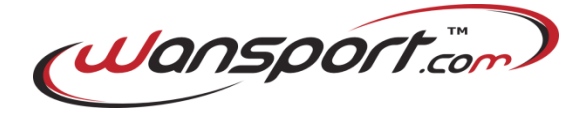

Gent.mo/a Socio/a,

di seguito ti illustreremo tutte le procedure da seguire per registrarti correttamente al nuovo sistema di prenotazione on-line dei campi della Associazione Motonautica Pavia sviluppato in collaborazione con Wansport.com.

Per iniziare è necessario digitare nella barra degli indirizzi di un qualsiasi browser l'indirizzo:

http://motonautica.wansport.com

La pagina visualizzata sarà la seguente:

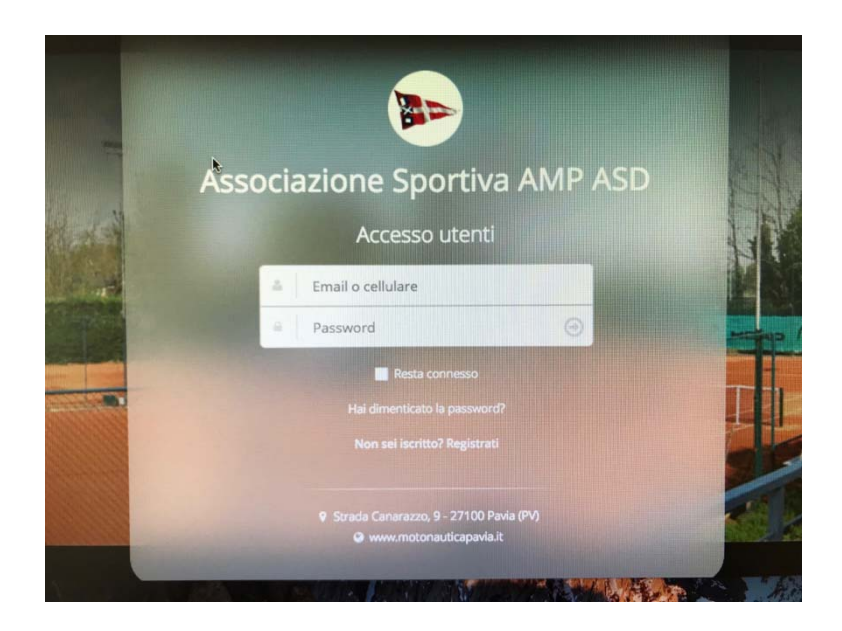

Per procedere dobbiamo cliccare sul tasto "REGISTRATI" ed inserire tutti i dati richiesti:

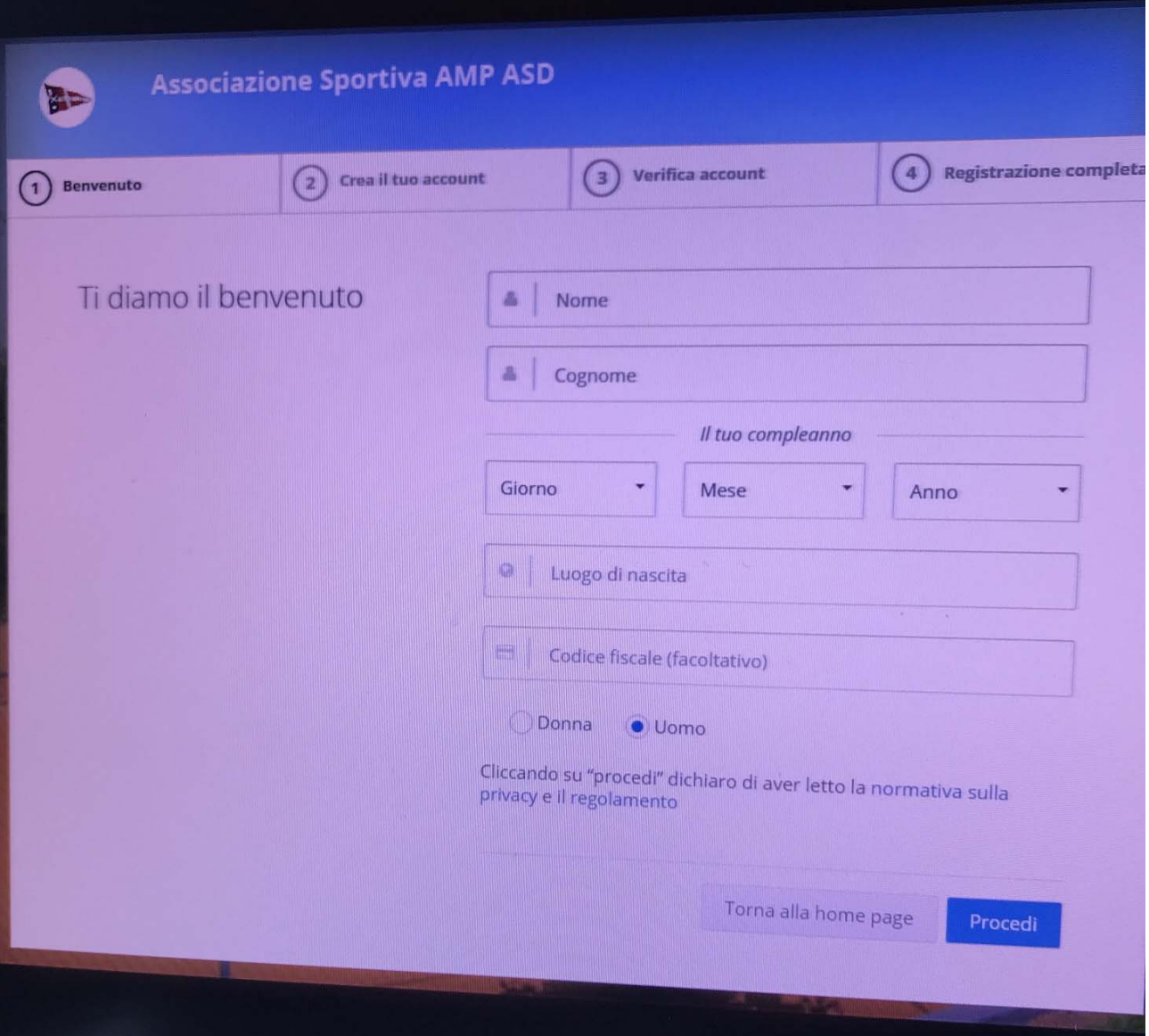

Cliccando sul tasto "Procedi", il sistema ci richiederà anche l'inserimento di un numero di cellulare valido e di un indirizzo email. Attenzione vanno inseriti l'email e il numero di cellulare che sono già in possesso della segreteria del club. Sono importanti per ricevere correttamente le notifiche e gli inviti alle partite da parte degli altri soci del club.

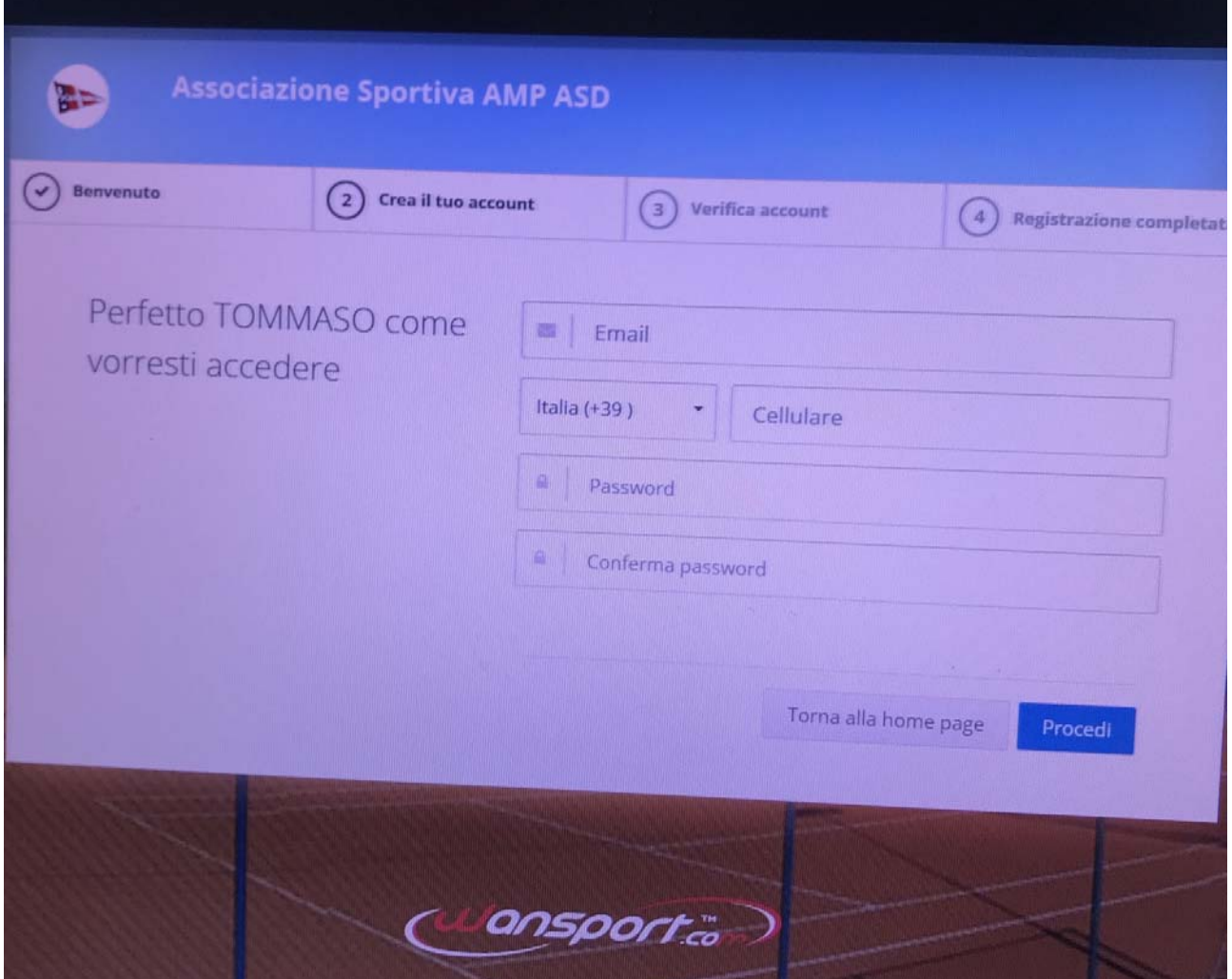

Nel campo "Password" deve essere inserita la password che sarà utilizzata per accedere al sistema.

Completato questo passaggio il sistema effettuerà una serie di verifiche tra cui:

- Verifica che l'utente che sta richiedendo una registrazione sia socio della Associazione Motonautica Pavia" (in caso contrario il sistema visualizzerà un messaggio di errore. Per qualsiasi chiarimento rivolgersi alla segreteria del Club)
- Verifica della correttezza della mail e/o del numero di cellulare inseriti ( in questo caso il sistema invierà una mail ed un sms contenenti i codici necessari alla verifica del proprio account).

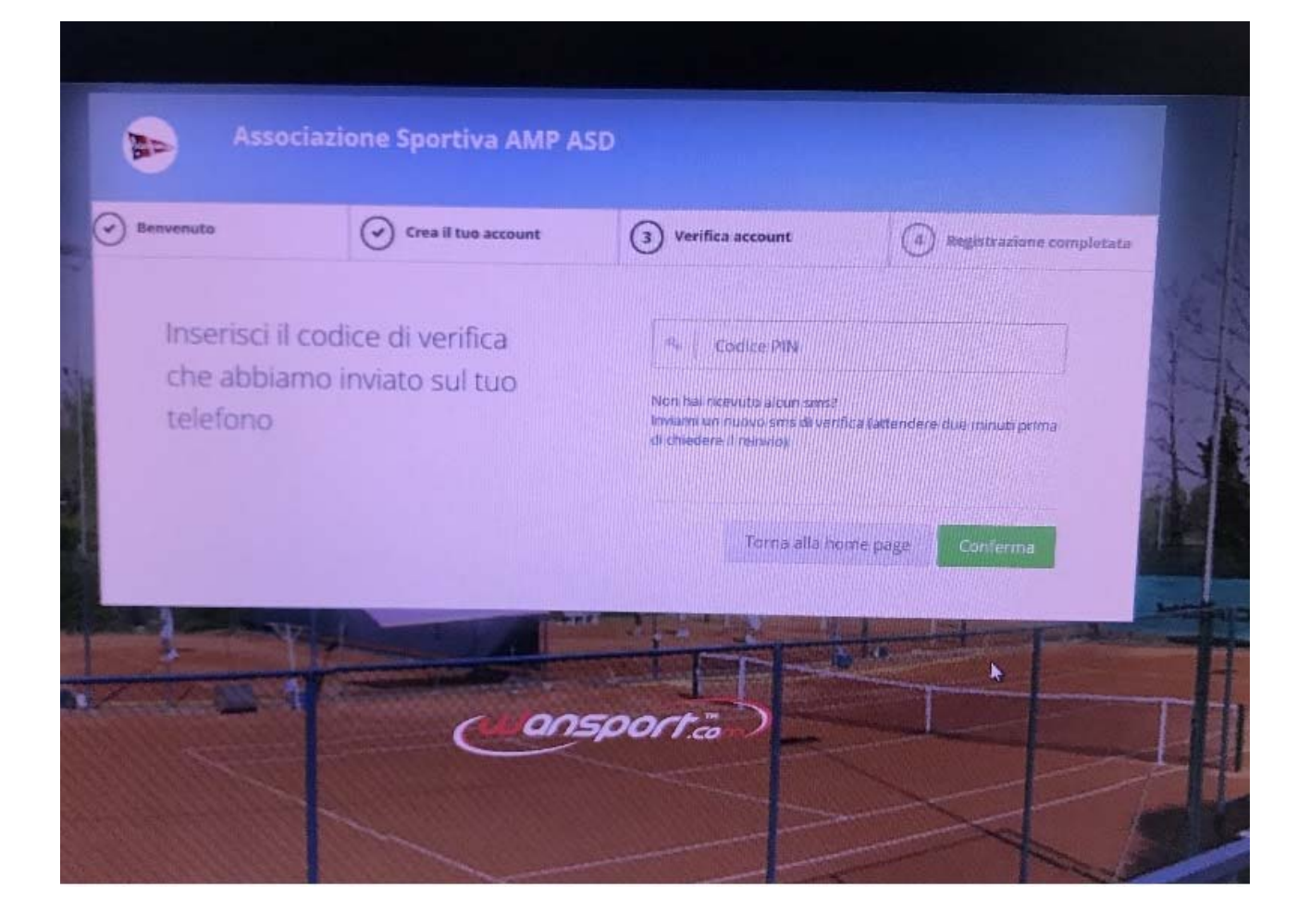

Completata la verifica del proprio account, sarà possibile accedere al sistema inserendo le credenziali scelte durante il processo di registrazione (email e/o cellulare + password).

Attraverso Wansport.com potrete:

- Prenotare tutti i campi del "Motonautica Pavia" negli orari e nelle date a voi più congeniali accedendo alla sezione "Prenotazioni"
- Cancellare le prenotazioni entro gli orari in cui è permesso. Per far ciò basta accedere alla sezione "Partite->Le mie partite"
- Verificare lo stato dei pagamenti nella sezione "Conto Crediti"
- Ricaricare il vostro credito online, pagando comodamente con carta di credito
- Comunicare con tutti gli altri soci del club attraverso una comoda "Bacheca"
- Invitare altri soci alle vostre partite
- Ricercare partite con posti liberi nella sezione "Partite->Partite nel club"

Per qualsiasi ulteriore informazione, rivolgersi alla segreteria della Associazione Motonautica Pavia.

Enjoy!!